## Postavke ispisa - izdana narudžba

Zadnje ažurirano26/02/2024 3:51 pm CET

Postavke za ispis **Izdane narudžbe** uređujemo:

- u izborniku > **Postavke organizacije** > **Ispisi**
- na **Poslovanje > Izdane narudžbe**

## **Ure**đ**ivanje u izborniku > Postavke organizacije > Ispisi**

- 1 Odaberemo gumb za postavke organizacije  $\overline{\mathbb{Q}}$  .
- 2 Kliknemo na **Ispisi**.
- 3 Izaberemo **Izdana narudžba**.

U postavkama ispisa izdane narudžbe uređujemo:

- **Opće postavke**
- **Zaglavlje dokumenta**
- **Adresa**
- **Dodatni opisi**
- **Potpis**
- **Podnožje dokumenta**
- **Terminologija i prijevodi**
- **Ostale postavke**

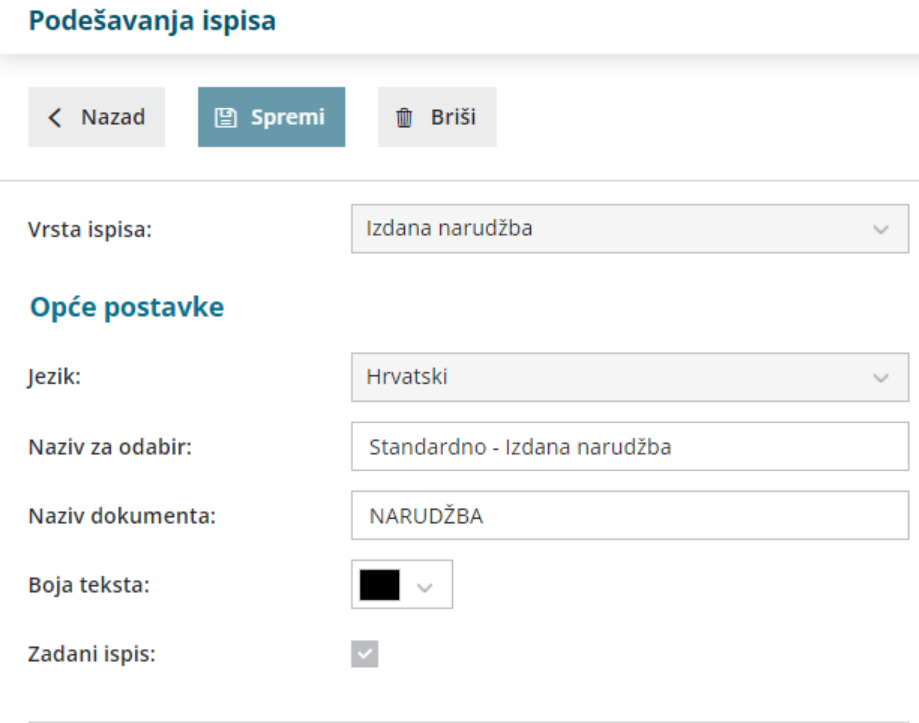

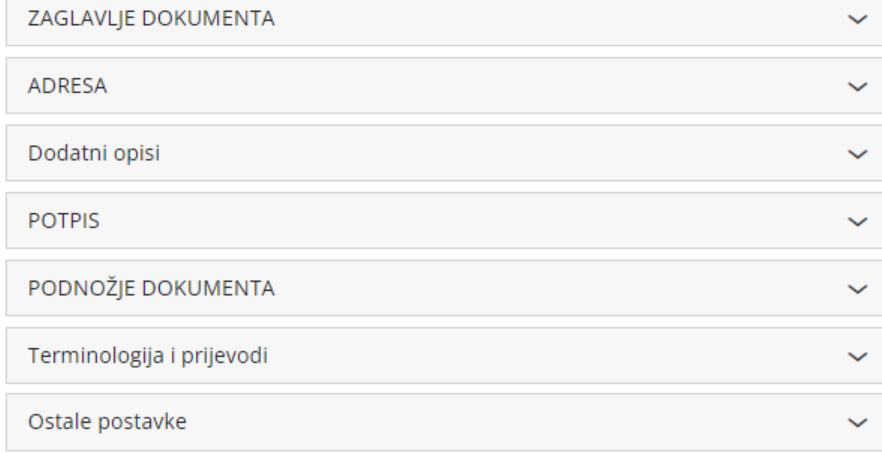

O uređivanju gore navedenih postavki ispisa možete pročitati u Općim [postavkama](http://hr-minimax.knowledgeowl.com/help/postavke-ispisa---opce-postavke) ispisa.

## **Ostale postavke**

Program Minimax nudi mogućnost da postavimo ostale postavke za ispis izdane narudžbe. Pojedine postavke uključimo tako da označimo kvadratić pored postavki:

**Ispis koda artikla -** kod ispisa dokumenta se u redu kod naziva artikla u zagradi ispiše i kod artikla. Ako artikl nema kod on se neće ispisati.

**Ispis rednog broja retka -** kod ispisa dokumenta redovi artikala su numerirani rednim brojevima

**Ispis nabavne cijene** - na dokumentu će se ispisati cijena

**Ispis popusta i vrijednosti** - na ispisu dokumenta ispisat će se popust; podatak je moguće uređivati samo ako je uključena opcija za ispis nabavne cijene

**Ispis web adrese Minimax -** na dnu otpremnice ispiše se web adresa www.minimax.hr

Svaku unesenu promjenu na ispisu možemo pregledati klikom na gumb **Osvježi**.

Ako promijenimo postavke ispisa otpremnice, promjena će biti vidljiva na novim dokumentima.

Ako želimo da se promjena vidi i na potvrđenim dokumentima, moramo otkazati izdavanje tog dokumenta i ponovno ga ispostaviti. Prilikom ispisa program će poštivati nove postavke ispisa.

## **Ure**đ**ivanje ispisa izdane narud**ž**be direktno u dokumentu**

Postavke ispisa izdane narudžbe možemo urediti klikom na **Pretpregled** na **Uredi opće postavke** ili klikom na **+ Novi ispis** možemo otvoriti novi ispis za izdane narudžbe.

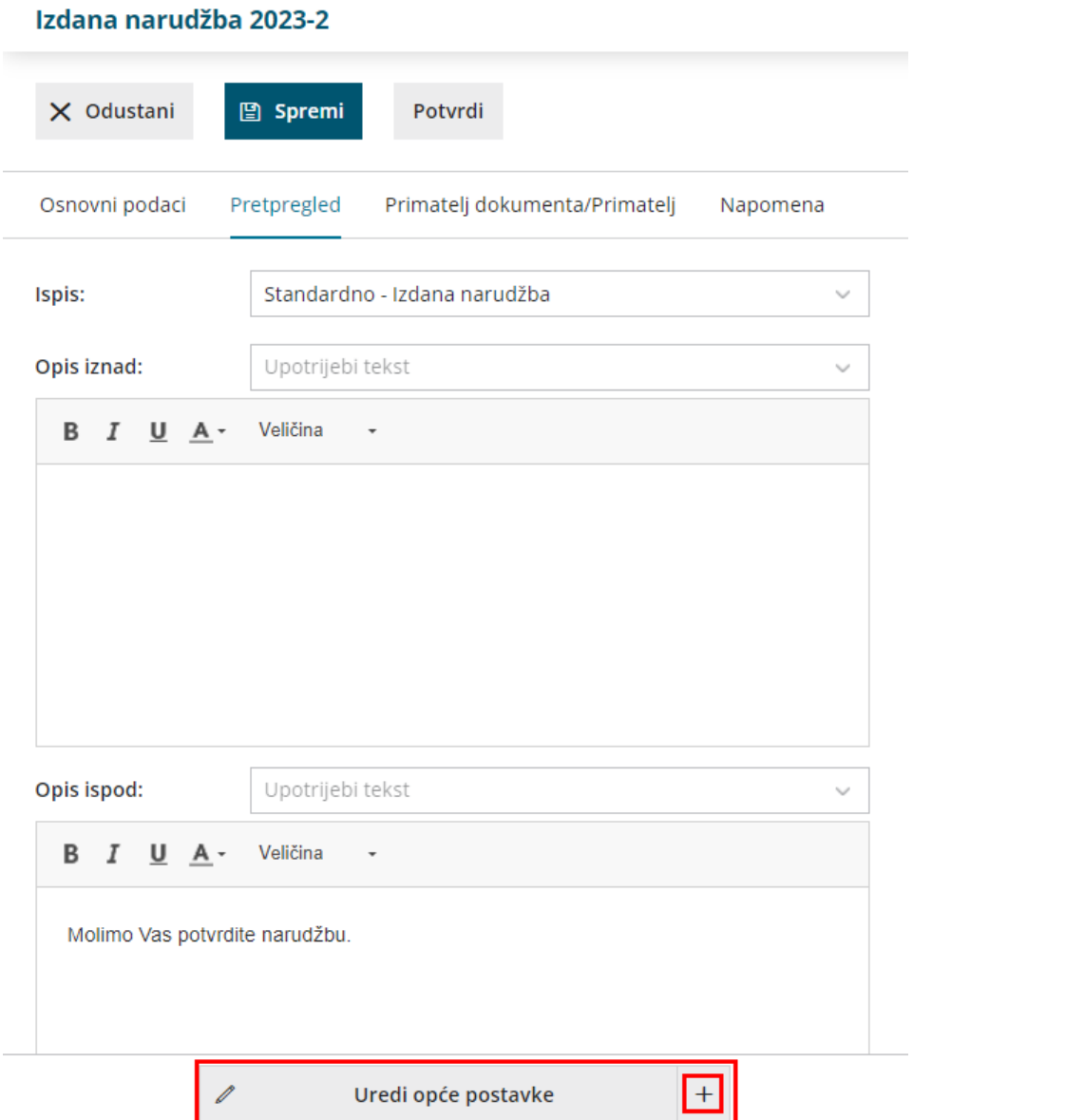